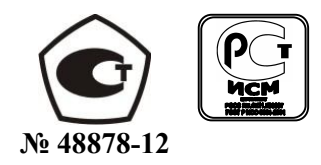

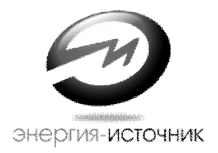

# КАЛИБРАТОР РАСХОДА ЭнИ-251

Методика поверки ЭИ.147.000.00МИ

- ЧЕЛЯБИНСК -

Версия

09.08.2012

# **СОДЕРЖАНИЕ**

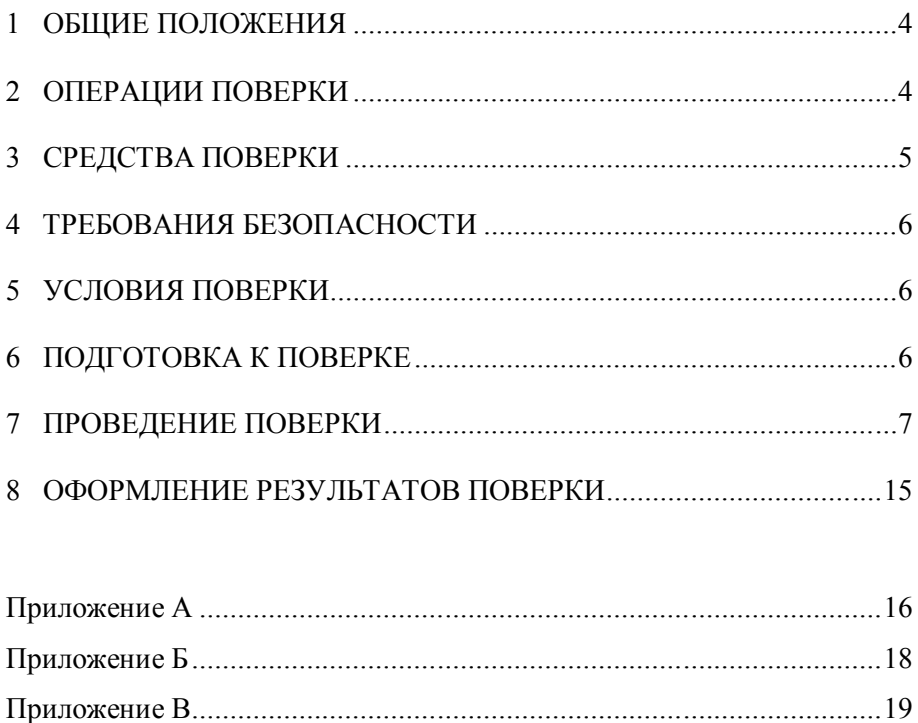

# 1 Общие положения

Настоящая методика распространяется на калибраторы расхода ЭнИ-251 (далее по тексту калибраторы), предназначенные для точного измерения выходных токовых и частотных (импульсных) сигналов и генерации импульсов, имитирующих расход, при проведении поверки вихревых преобразователей расхода беспроливным методом.

Настоящая методика устанавливает методы и средства первичной и периодической поверки.

Первичная поверка проводится до ввода в эксплуатацию и после ремонта, периодическая поверка - в процессе эксплуатации калибраторов не реже одного раза в два года.

Соблюдение требований настоящей методики обязательно для всех предприятий, проводящих поверку.

# 2 Операции поверки

2.1 При проведении поверки должны быть выполнены операции, указанные в таблице 1.

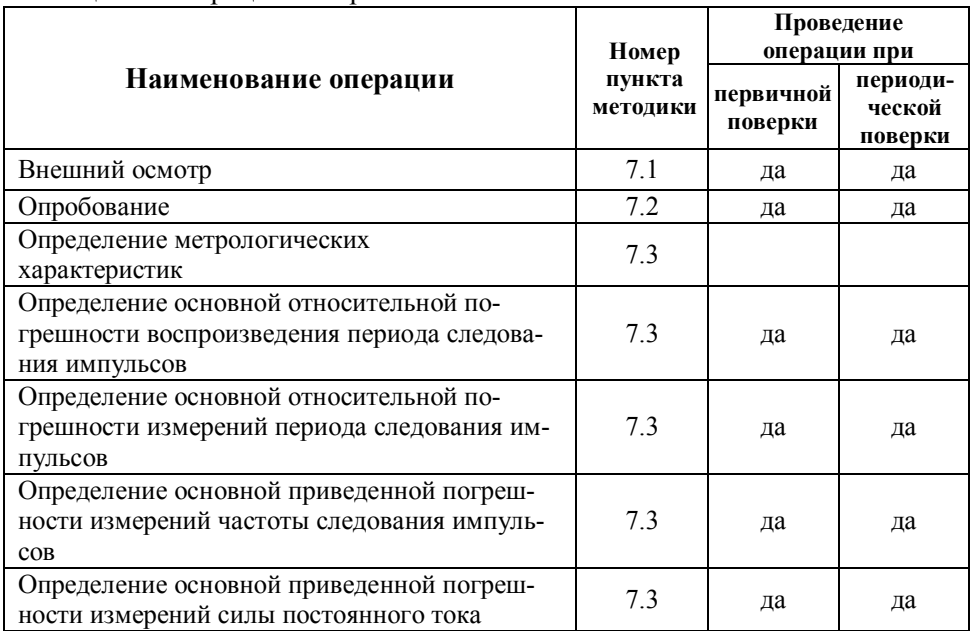

Таблица 1 – Операции поверки

2.2 Результаты поверки считаются положительными, если предъявленный к поверке калибратор соответствует требованиям всех перечисленных пунктов таблицы 1.

2.3 Поверка прекращается в случае обнаружения несоответствия поверяемого калибратора хотя бы одному из перечисленных пунктов табл. 1.

При проведении первичной поверки калибратор возвращается изготовителю с изложением причин возврата для проведения мероприятий по их устранению и повторного предъявления.

При проведении периодической поверки калибратор возвращается представителю эксплуатационной службы с изложением причин возврата для проведения мероприятий по их устранению и повторного предъявления.

# 3 Средства поверки

3.1 При проведении поверки должны применяться средства измерений и вспомогательное оборудование, указанные в таблице 2.

| Номер<br>пункта<br>методи-<br>ки по-<br>верки | Наименование основного или вспомогательного средства поверки,<br>номер документа, регламентирующего технические требования<br>к средству, метрологические и основные<br>технические характеристики                    | Прим. |
|-----------------------------------------------|----------------------------------------------------------------------------------------------------|-------|
| 7.3                                           | Генератор сигналов произвольной формы Tektronix AFG3021B,<br>диапазон от 1 мкГц до 12,5 МГц, стабильность частоты $\pm 1.10^{-6}$                                                                                     |       |
| 7.3                                           | Калибратор электрических сигналов Метран-510, диапазон генера-<br>ции силы постоянного тока от 0 до 25 мА, предел допускаемой ос-<br>новной погрешности $\pm (0.015\% + 1\ \text{mK})$ по ТУ 4221-002-34567480-<br>03 |       |
| 7.3                                           | Мультиметр HP Agilent 34401A погрешность измерения напряже-<br>ния постоянного тока $\pm (0.0035\% \text{ MB} + 0.0005\% \text{ B}\Pi\text{H})$                                                                       |       |
| 7.3                                           | Частотомер электронно-счетный Ч3-85/3, диапазон от 0,15 мГц до<br>150 МГц, погрешность опорного генератора $\pm 1.10^{-7}$                                                                                            |       |
| 7.3                                           | Эталонная мера электрического сопротивления МС 3050, номи-<br>нальное значение сопротивления 100 Ом, кл. точн. 0,002                                                                                                  |       |
| 5                                             | Гигрометр психрометрический ВИТ-2 по ТУ 25-11.1645-84                                                                                                    |       |
| 7.3                                           | Секундомер механический СОСпр-2б-2 по ТУ 25-1819-0021-90                                                                                                    |       |
| 5                                             | Барометр-анероид по ТУ 25-04-1797-75                                                                                                    |       |

Таблица 2 - Средства измерений и оборудование, используемые при поверке

3.2 Эталоны и средства измерительной техники, применяемые при поверке, должны быть поверены в органах государственной метрологической службы в соответствии с требованиями ПР 50.2.006-94 «ГСИ Порядок проведения поверки средств измерений».

3.3 При проведении поверки калибратора допускается применять другие средства измерительной техники, соответствующие по точности и пределам измерений требованиям настоящей методики.

# **4 Требования безопасности**

Запрещается подавать на вход поверяемого калибратора силу постоянного тока свыше 25 мА.

Необходимо соблюдать требования по безопасности, указанные в руководстве по эксплуатации ЭИ.147.000.00РЭ и в технической документации на применяемые средства измерений.

## **5 Условия поверки**

5.1 При проведении поверки должны быть соблюдены следующие условия:

- $-$  температура окружающего воздуха,  $\degree$ C 20±5; – атмосферное давление, кПа (мм рт. ст.) 84-106.7 (630-800);
- относительная влажность окружающего воздуха при температуре 35 °С, % 30-80;

электрическое питание калибратора производить от сети переменного тока

напряжением  $220^{+22}_{-33}$  В и частотой (50±1) Гц.

тряска, вибрации и удары не допускаются.

## **6 Подготовка к поверке**

Перед проведением поверки должны быть выполнены следующие подготовительные работы:

– калибратор должен быть выдержан в условиях поверки не менее 2-х часов;

– применяемые эталонные средства измерения (СИ) должны быть подготовлены в соответствии с их руководствами по эксплуатации и подключены по схеме, приведенной в приложении Б;

– определение метрологических характеристик калибратора проводить не менее чем через 15 минут после его включения.

# **7 Проведение поверки**

7.1 Внешний осмотр

Проверку внешнего вида, комплектности и маркировки на соответствие требованиям эксплуатационной документации следует проводить путем внешнего осмотра. При внешнем осмотре устанавливают соответствие калибратора следующим требованиям:

– калибратор должен предоставляться на поверку в футляре (сумке);

– калибратор должен быть чистым, без механических повреждений корпуса и соединений;

– к калибратору должны быть приложены свидетельство о предыдущей поверке, руководство по эксплуатации, паспорт, методика поверки и комплект программного обеспечения (пользовательская программа обмена данными) и интерфейсного провода для подключения калибратора к персональному компьютеру (далее – ПК).

7.2 Опробование

При опробовании калибратора проверяют следующее:

– работоспособность клавиатуры и дисплея;

– работоспособность интерфейсного провода и программного обеспечения (далее – ПО);

– работоспособность калибратора в режиме воспроизведения и измерения сигналов (период и частота следования импульсов, сила постоянного тока).

7.2.1 Опробование работоспособности клавиатуры и дисплея

Внешний вид клавиатуры, обозначение кнопок, разъемов и клемм для подключения преобразователей расхода представлены в приложении А.

Опробование клавиатуры калибратора заключается в проверке работоспособности каждой кнопки. Для этого выполняют действия в последовательности, приведенной ниже.

Для включения калибратора нажать кнопку «Пит» и удерживать ее нажатой более трех секунд (в случае разряженного аккумулятора подключить блок питания). После включения на дисплее калибратора должны отобразиться текущая дата и время. Для выключения калибратора повторно нажать кнопку «Пит» и удерживать ее нажатой более трех секунд.

Включение и выключение подсветки в ходе работы должно производиться нажатием кнопки «Ввод/Нараб» (калибратор переходит в главное меню) и далее кратковременным нажатием кнопки включение/выключение подсветки.

В нижней строке на дисплее должны отображаться пункты главного меню:

Выбор действий ↑8 1.Поверка ↓↲

При нажатии кнопок «2/↓» или «8/↑» на дисплее должны поочередно отображаться пункты главного меню:

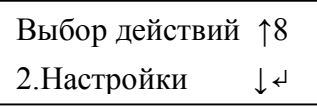

При выборе одного из пунктов главного меню и нажатии кнопки «Ввод/Нараб» калибратор должен перейти в выбранный режим работы.

Проверку кнопок «6/→», «4/←» следует производить следующим образом:

– включить калибратор кнопкой «Пит» и перевести его в главное меню «Выбор действий», нажав клавишу «Ввод/Нараб»;

– выбрать режим «Поверка», нажать кнопку «Ввод/Нараб»;

– из предлагаемого списка выбрать требуемый тип преобразователя расхода (информация о преобразователях расхода хранится в калибровочных таблицах калибратора) и нажать кнопку «Ввод/Нараб»;

– выбрать режим «Выбор Dy, C, Qi» и нажать кнопку «Ввод/Нараб»;

– в режиме редактирования параметров Dy, C, Qi при нажатии кнопок «6/→», «4/←» курсор должен перемещаться по дисплею в соответствующем направлении.

Чтобы использовать дополнительную функцию кнопки, необходимо предварительно нажать кнопку «Функ» (в правом нижнем углу индикатора появится символ «f»), а затем требуемую кнопку с дополнительной функцией. При этом должны выполняться следующие операции:

– возврат в главное меню из любого меню или режима калибратора при последовательном нажатии кнопок «Функ» + «Меню».

– возврат в предыдущее меню из любого меню или режима калибратора при последовательном нажатии кнопок «Функ» + «Отмена».

– переход в режим редактирования поверочных точек из режима поверки при последовательном нажатии кнопок «Функ» + «Изм Q».

$$
Q(1)=0.25 \t\t m3/4f7
$$
  
HoBQ= $^{8}*****M3/4T1$ 

В этом режиме следует производить проверку цифровых кнопок от 0 до 9 при вводе новых значений поверочных точек.

Проверка работоспособности дисплея осуществляется при проверке работоспособности клавиатуры (при выборе различных режимов калибратора). При этом дисплей должен четко отображать информацию, отображаемая информация должна быть легко читаемой.

7.2.2 Проверку работы аппаратно-программного интерфейса проводить в следующем порядке:

– подключить интерфейсный провод к разъему RS-232 калибратора и ПК;

– в меню «Настройки» выбрать режим «Раб. по RS-232» и нажать клавишу «Ввод»;

– запустить ПО на ПК;

– в ПО произвести выбор СОМ-порта и произвести чтение калибровочных таблиц из памяти калибратора.

7.2.3 Проверку режимов работы и диапазонов воспроизведения и измерения сигналов калибратора (период и частота следования импульсов, сила постоянного тока) проводить при определении его основной погрешности.

7.3 Определение метрологических характеристик

7.3.1 Перед проведением поверки используемые эталонные средства измерений (далее – СИ) необходимо подготовить к работе в соответствии с их эксплуатационными документами. Перед поверкой калибратор после включения питания выдержать не менее пяти минут.

7.3.2 Записать при помощи ПО калибровочную таблицу «Поверка ЭнИ-251» в память калибратора, в соответствии с таблицей 3.

Таблица 3 – Калибровочная таблица «Поверка ЭнИ-251»

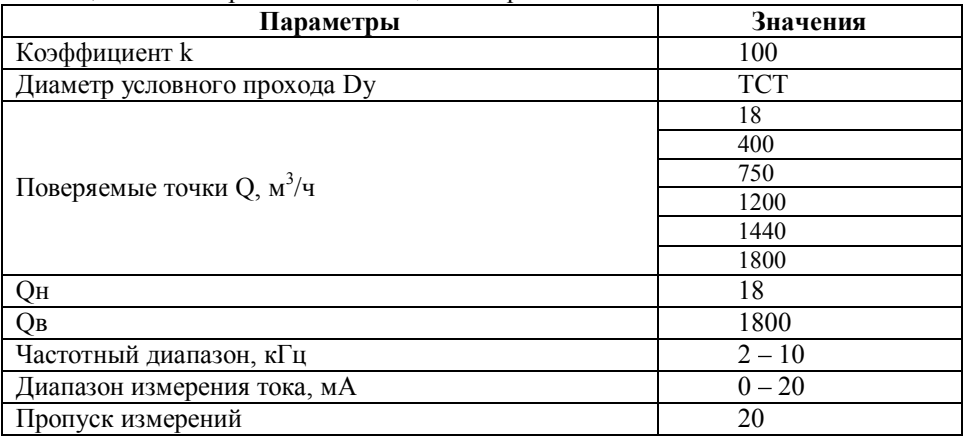

7.3.3 Собрать схему в соответствии с приложением Б.

7.3.4 На калибраторе нажать кнопку «Ввод/Нараб» для перевода каглавное меню. Выбрать режим работы калибратора «1.Поверка» и нажать кнопку «Ввод/Нараб». В списке выбрать пункт «Поверка ЭнИ-251» при помощи кнопок «2/↓» или «8/↑» и нажать кнопку «Ввод/Нараб».

> Выбор прибора: ↑7 ПОВЕРКА ЭнИ-251↓↲

7.3.5 В появившемся меню «Выбор работ» выбрать пункт «Выбор Dy,C,Qi» при помощи кнопок «2/↓» или «8/↑»:

> Выбор работ: ↑7 Выбор Dy,C,Qi ↓↲

Нажать кнопку «Ввод/Нараб». Проверить, а при необходимости выбрать следующие параметры: Dy = Tcт, C = 0,001, Q(1) =18, Q(2) = 400, Q(3)  $= 750, Q(4) = 1200, Q(5) = 1440, Q(6) = 1800.$ 

> Dy=Тст С=0,001↓7  $Q(1) = 18.0000 \text{ m}^3/\text{q} >> 14$

После этого нажать кнопку «Ввод/Нараб» и в меню при помощи кнопок «2/↓» или «8/↑» выбрать пункт «Поверка преобр»:

> Выбор работ: ↑7 Поверка преобр↓↲

и снова нажать кнопку «Ввод/Нараб»:

$$
Dy= TCT \text{ tr. } \blacksquare?
$$
\n
$$
T \blacksquare?
$$
\n
$$
?2?
$$
\n
$$
?3?
$$
\n
$$
?6?
$$
\n
$$
T \blacksquare
$$

7.3.6 Выбор измеряемого калибратором параметра:

кнопками «4/ $\rightarrow$ » или «6/ $\leftarrow$ » установить курсор на символ с условным обозначением измеряемого параметра:

кнопками «2/1» или «8/1» выбрать режим «Т»:

нажатием кнопки «Т/f О/Изм» выбрать измеряемый параметр «ПЕ-РИОД». Выбранный параметр в правой части дисплея отображается заглавной буквой: «I»-ток, «Т»-период, «F»-частота. Если параметр отображается строчной буквой, то измерение по этому параметру не производится. Параметры «Т» и «F» являются взаимоисключающими:

7.3.7 Кнопками «4/ $\leftrightarrow$ » или «6/ $\rightarrow$ » перевести курсор на поле выбора номера поверяемой точки, а кнопками «2/1» или «8/1» выбрать номер поверяемой точки. Значения измеряемых и воспроизводимых калибратором сигналов на каждой поверочной точке приведены в таблице 4.

7.3.8 Подать на клеммы «ИМПУЛЬС-Вход» период следования импульсов с эталонного генератора импульсов, согласно таблице 4. Подать на клеммы «ТОК» силу постоянного тока с генератора тока, контролируя воспроизводимую величину по эталонному СИ, согласно таблице 4. Нажать кнопку «Ввод/Нараб» для запуска процесса измерения.

7.3.9 Зафиксировать значение воспроизводимого калибратором периода следования импульсов эталонным частотомером и внести измеренное значение в протокол поверки, приведенный в приложении В.

7.3.10 После завершения калибратором измерений электрических сигналов в выбранной поверочной точке, на ЖКИ выводится информация о результатах измерения частоты «F», периода «Т», тока «I» (укладывании погрешности измерений в установленные пределы погрешности измерений).

> Измерение тк 1 f7 Т! F! I! об# чс# TI

Для просмотра результатов измерений нажать «Ввод/Нараб», калибратор перейдет в режим поверки. Последовательным нажатием кнопок «Функ»+«1/СПРАВКА» войти в режим отображения результатов измерения.

$$
\begin{array}{|c|c|}\n\hline\n\text{Tok 0,05} & \text{f7} \\
\hline\n\text{M3M 20.0011MA TI}\n\end{array}
$$

Кнопками «2/↓» или «8/↑» выбрать измеряемый параметр (период следования импульсов, частоты или силы постоянного тока) и внести измеренные значения в протокол поверки.

7.3.11 Повторить измерения для оставшихся поверочных точек, устанавливая значения силы постоянного тока и частоты согласно таблице 4, фиксируя результаты измерения калибратора.

7.3.12 Перевести калибратор в режим измерения и выбрать измеряемый параметр «Частота». Для этого в режиме поверки следует кнопками «4/←» или «6/→» перевести курсор на поле измеряемого параметра («Т» или «F»), затем последовательно нажать кнопки «Функ»+ «T/f О/Изм»:

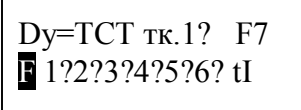

7.3.13 Подать на клеммы «ИМПУЛЬС–Вход» частотный сигнал с эталонного генератора импульсов, согласно таблице 4. Нажать кнопку «Ввод/Нараб» для запуска процесса измерения.

7.3.14 После завершения измерения частоты следования импульсов нажать кнопку «Ввод/Нараб» для перехода в режим поверки, а затем последовательно нажать кнопки «Функ»+«1/СПРАВКА» для отображения результатов измерения.

#### 7.3.15 Повторить измерения для оставшихся поверочных точек.

| Номер<br>точки | Расход<br>$Q, M^3/H$ | Маркировка входов (выходов) калибратора |             |          |         |                 |  |
|----------------|----------------------|-----------------------------------------|-------------|----------|---------|-----------------|--|
|                |                      | ИМПУЛЬС - Вход                          |             |          | ТОК     | ИМПУЛЬС - Выход |  |
|                |                      | Период,                                 |             | Частота, | Ток,    |                 |  |
|                |                      | мc                                      | $\Gamma$ ц* | кГц      | мА      | Период, мс      |  |
|                | 18,0                 | 200                                     | 5,0         | 2,0000   | 0,0000  | 5555,000        |  |
| 2              | 400,0                | 9,0                                     | 111,1       | 3,7149   | 4,2873  | 250,000         |  |
| 3              | 750,0                | 4,8                                     | 208,3       | 5,2861   | 8,2155  | 133,000         |  |
| 4              | 1200,0               | 3,0                                     | 333,3       | 7,3063   | 13,2650 | 83,333          |  |
| 5              | 1440,0               | 2,5                                     | 400,0       | 8,3838   | 15,9595 | 69,444          |  |
| 6              | 1800,0               | 2,0                                     | 500,0       | 10,0000  | 20,0000 | 55,555          |  |

Таблица 4 – Поверяемые точки калибратора

\*Примечание: Если нет возможности установить период следования импульсов на эталонном генераторе импульсов, возможна установка частоты следования импульсов согласно колонке «Период, Гц». В этом случае необходимо произвести пересчет периода следования импульсов в частоту следования импульсов по формуле:

 $F = 1/T$ ,

 $(1)$ 

где: F - частота следования импульсов воспроизводимая эталонным СИ, Гц;

Т - период следования импульсов воспроизводимый эталонным CH, c.

7.3.16 Расчет погрешностей воспроизведения и измерений сигналов калибратором (период и частота следования импульсов, сила постоянного тока) выполнить в соответствии с формулами (2) - (5).

Рассчитать значение относительной погрешности воспроизведения периода следования импульсов для каждого значения поверочной точки:

$$
\delta \text{refH} = \frac{\text{Tram} - \text{Trac} \cdot 100\%,}{\text{Trac} \cdot 100\%,}
$$
 (2)

где: Тизм - значение периода следования импульсов, воспроизводимых калибратором, с;

Трасч - значение периода следования импульсов измеренное эталонным СИ, с.

Рассчитать значение относительной погрешности измерений периода следования импульсов для каждого значения поверочной точки:

$$
\delta u_{3M} = \frac{\text{T}u_{3M} - \text{T} \text{pacy}}{\text{T} \text{pacy}} \cdot 100\%,\tag{3}
$$

где: Тизм - значение периода следования импульсов, измеренное калибратором, с;

Трасч - значение периода следования импульсов, воспроизведенное эталонным СИ, с.

Рассчитать значение приведённой погрешности измерений частоты следования импульсов для каждого значения поверочной точки:

$$
\delta \text{vac}\tau = \frac{\text{F}u\text{3M} - \text{F} \text{pac}\tau}{\text{F} \text{B} - \text{F} \text{H}} \cdot 100\%,\tag{4}
$$

где: Ғизм - значение частоты, измеренное калибратором, кГц; Fрасч - значение частоты, воспроизведенное эталонным СИ, кГц;

Fв. Fн - верхний и нижний пределы диапазона измерений частоты калибратора, кГц.

Расчёт приведённой погрешности по измерению тока:

$$
\delta \text{TOK} = \frac{\text{In3M} - \text{Ipacy}}{20 \text{ mA}} \cdot 100\%,\tag{5}
$$

где: Іизм - значение силы постоянного тока, измеренное калибратором, мА;

Ірасч - значение силы постоянного тока, воспроизведенное эталонным СИ, мА;

Основные погрешности измерений периода и частоты следования импульсов, силы постоянного тока и воспроизведения периода следования импульсов, вычисленные по формулам  $(2) - (5)$  не должны превышать допускаемых значений погрешности, указанных в паспорте на калибратор.

# **8 Оформление результатов поверки**

8.1 Результаты поверки оформить в виде протокола поверки, рекомендуемая форма которого приведена в приложении В.

8.2 Результаты поверки оформляют путем записи в паспорте результатов поверки, заверенных поверителем с нанесением оттиска поверительного клейма или свидетельством о государственной поверке установленной формы по ПР.50.2.006-94, либо в виде протокола поверки, рекомендуемая форма которого приведена в приложении В.

8.3 На калибраторы, которые не удовлетворяют требованиям настоящей методики поверки, выдают извещение о непригодности с указанием причин по форме, приведенной в ПР 50.2.006-94 "ГСИ Порядок проведения поверки средств измерений". Калибратор к дальнейшему применению не допускается.

# **Приложение А**

(рекомендуемое)

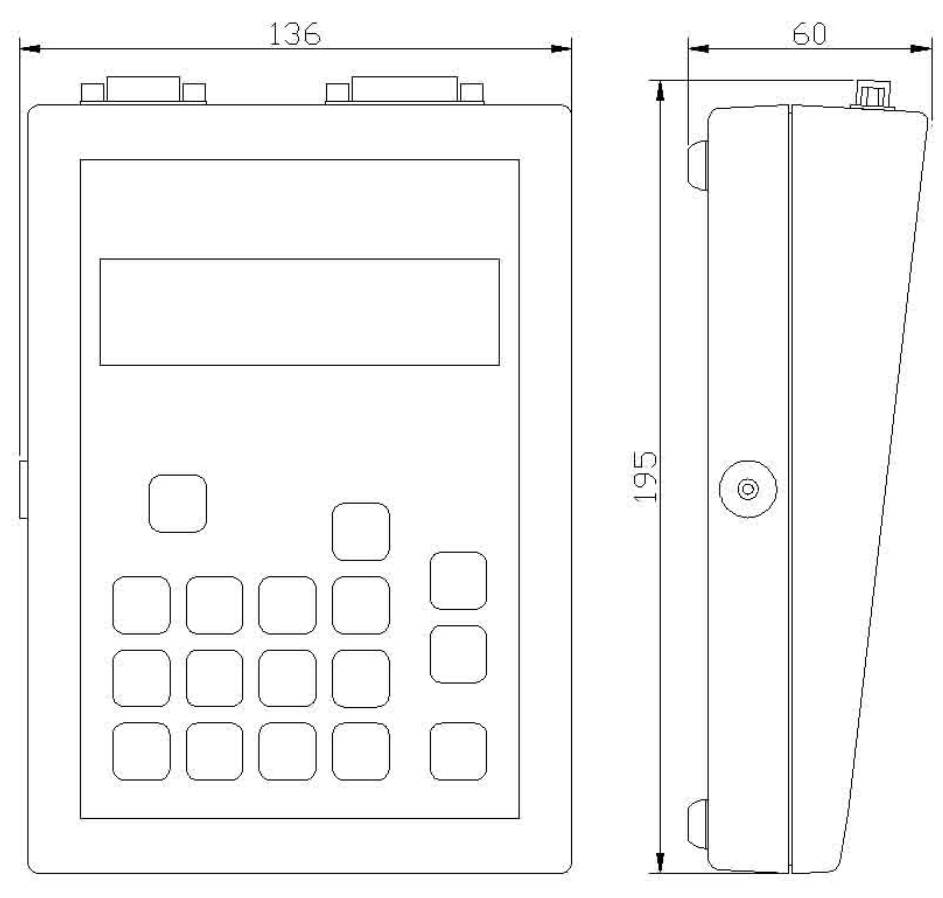

# **Габаритные и присоединительные размеры**

Рисунок А.1 – Электронный блок

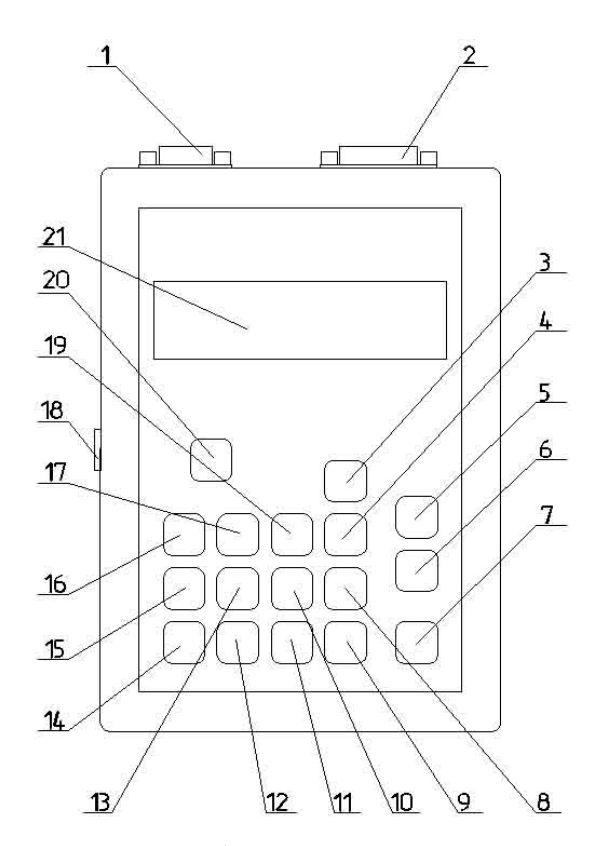

Рисунок А.2 – Назначение и обозначение кнопок, разъемов и клемм калибратора

1.Разъем интерфейса RS-232;

2.Разъем для подключения преобразователей расхода (импульсный вход, выход генератора и токовый вход);

- 3.Кнопка включения (выключения) подсветки;
- 4.Кнопка «T/f О/Изм»;
- 5.Кнопка «Функ» ;
- 6. Кнопка «←/Генер»;
- 7.Кнопка «Ввод/НАРАБ»;
- 8.Кнопка «/ПРОТОКОЛ»;
- 9.Кнопка «0/Автомат»;
- 10. Кнопка «6/→»;
- 11. Кнопка «3/Изм Q»;
- 12. Кнопка «2/↓»;
- 13. Кнопка «5/Меню»;
- 14. Кнопка «1/СПРАВКА»;
- 15. Кнопка «4/ ←»;
- 16. Кнопка «7/ОТМЕНА»;
- 17. Кнопка «8/↑» ;
- 18. Разъем для подключения блока питания;
- 19. Кнопка «9/УрВв»;
- 20. Кнопка «Пит» включения (отключения) калибратора;
- 21. Дисплей.

# **Приложение Б**

(обязательное)

# **Схема внешних электрических подключений калибратора**

### **при поверке**

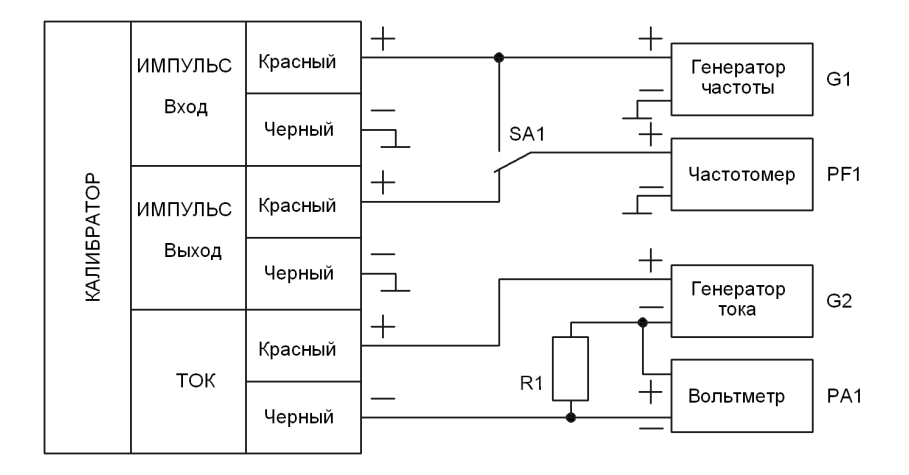

Рисунок Б.1 – Схема внешних электрических подключений при поверке калибратора ЭнИ-251

Основное оборудование, необходимое для поверки:

- G1 генератор частоты;
- G2 генератор тока
- PA1 вольтметр;
- PF1 частотомер;
- R1 мера электрического сопротивления 100 Ом
- SA1 переключатель.

# **Приложение В**

(Справочное)

# **Пример оформления протокола поверки калибратора ЭнИ-251**

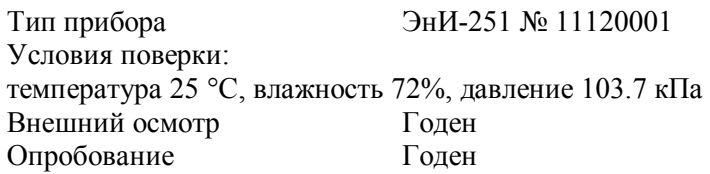

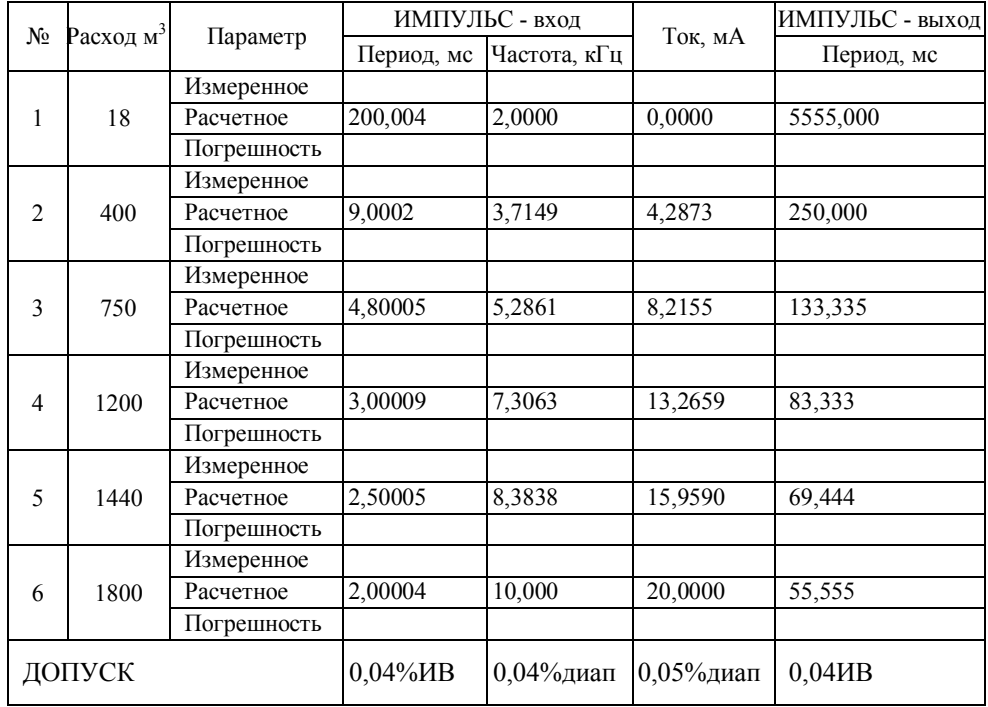

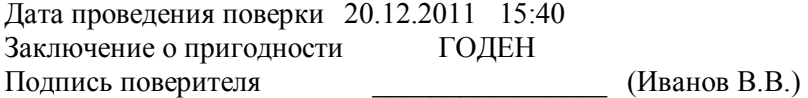